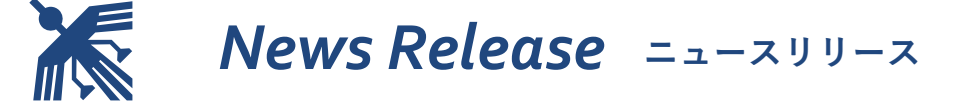

2023 年 2 月 13 日

## **DICOM ビューア NazcaView マンモ機能強化 マンモ胸領域外の黒化処理と総合判定に役立つエコーガイド機能**

医療情報システムを手掛ける株式会社アストロステージ(本社:東京都千代田区神田司町 2-8-1 PMO 神田司町 5F)は、これまでもご好評いただいております、DICOM ビューア NazcaView (ナスカビュー)において機能向 上のため改善を行いましたので発表いたします。

Nazca View (ナスカビュー)は多機能と使いやすさでご好評をいただいており、お客様のご要望にお応えして様々 な機能の追加、改良を継続的に実施してまいりましたが、さらに使いやすさを追求するためにマンモ胸領域外の 黒化処理と、マンモグラフィと超音波の併用検診で総合判定を行う際に役立つマンモ・エコーガイド機能を追加 しました。

## マンモ胸領域外の黒化処理

・マンモ画像で胸領域を抽出します。

・抽出した胸領域外を黒でマスクします。

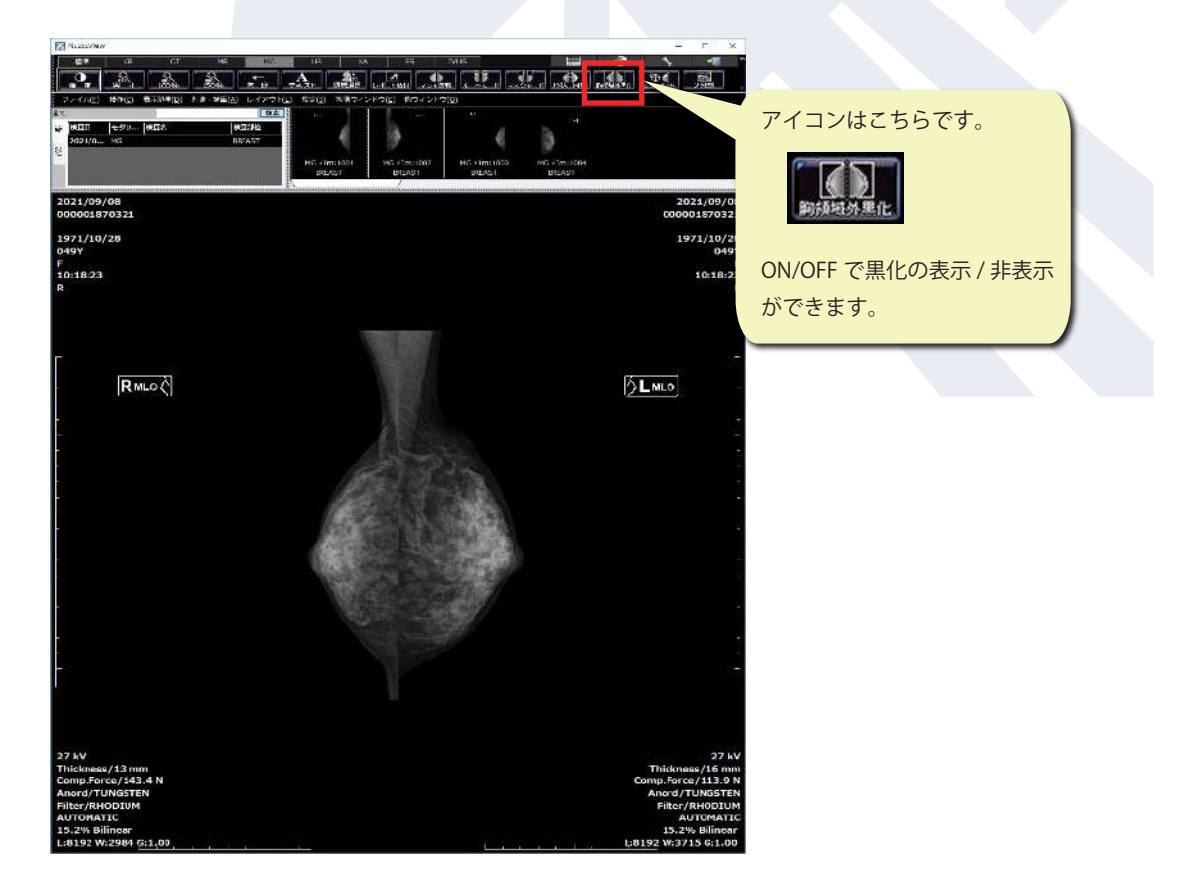

胸領域外黒化処理のボタンか、メニュー→拡張ウィンドウ→マンモグラフィ→胸領域外黒化処理を実行します。

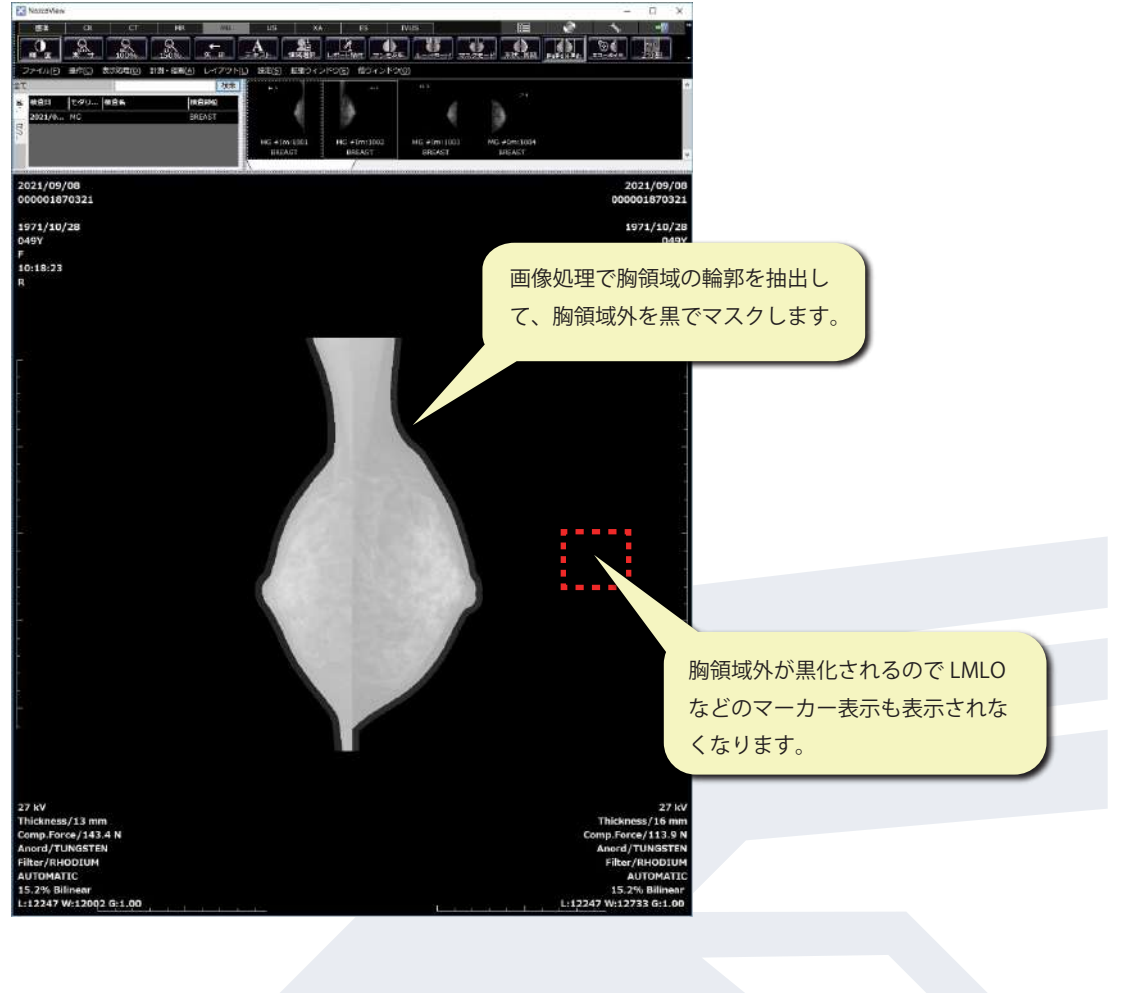

**拡大画像**

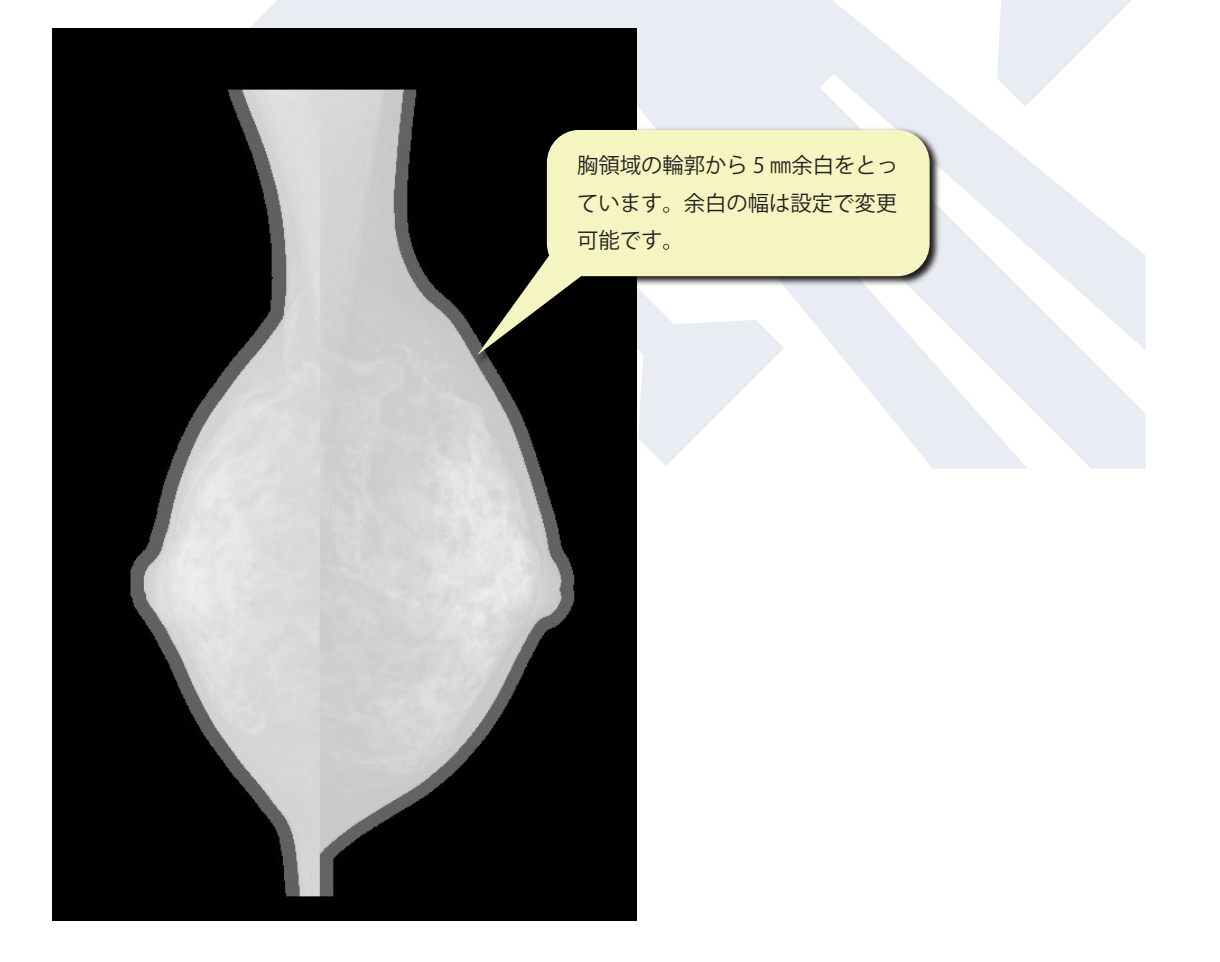

マンモ・エコーガイド機能

・メニューの [ 拡張ウィンドウ ]→[ マンモグラフィ ]→[ マンモエコーガイド ] またはアイコンを選択します。

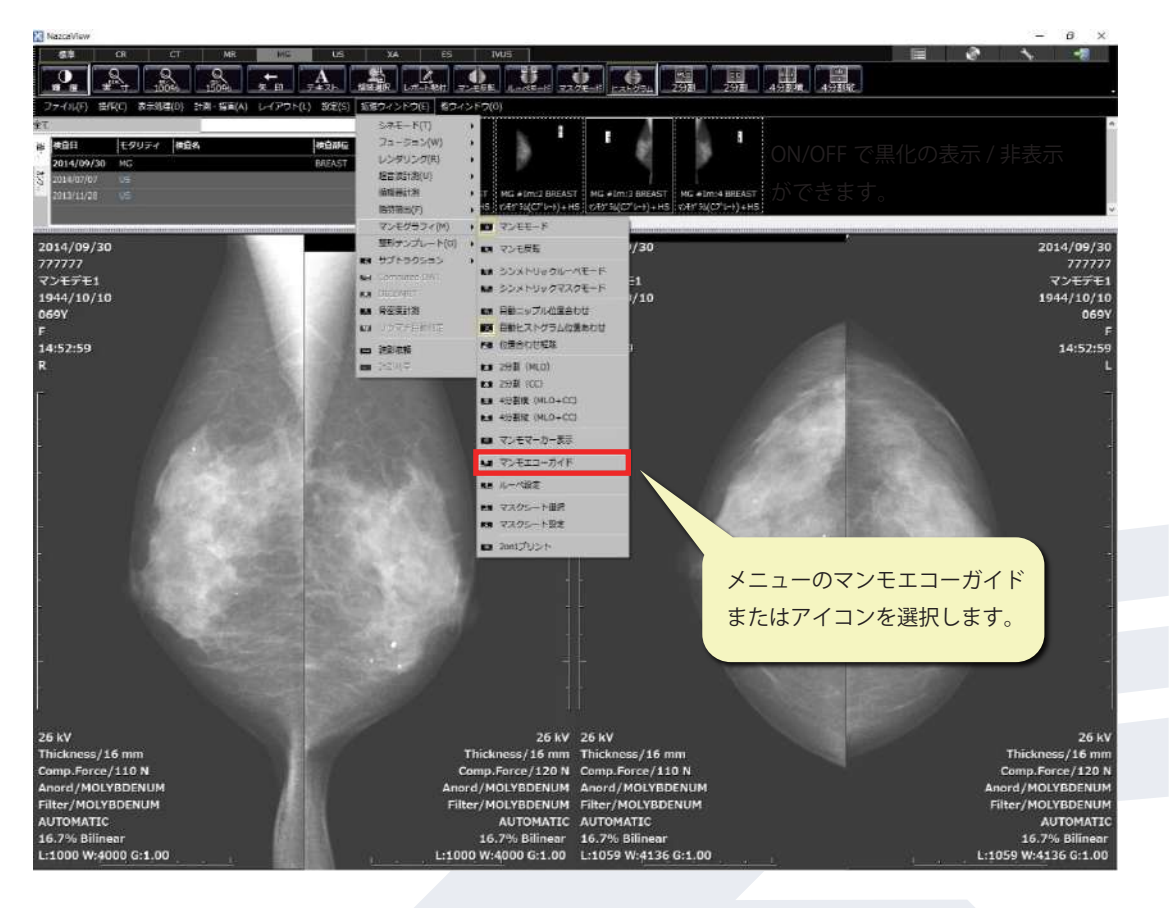

マンモシェーマ図のダイアログが表示されます。

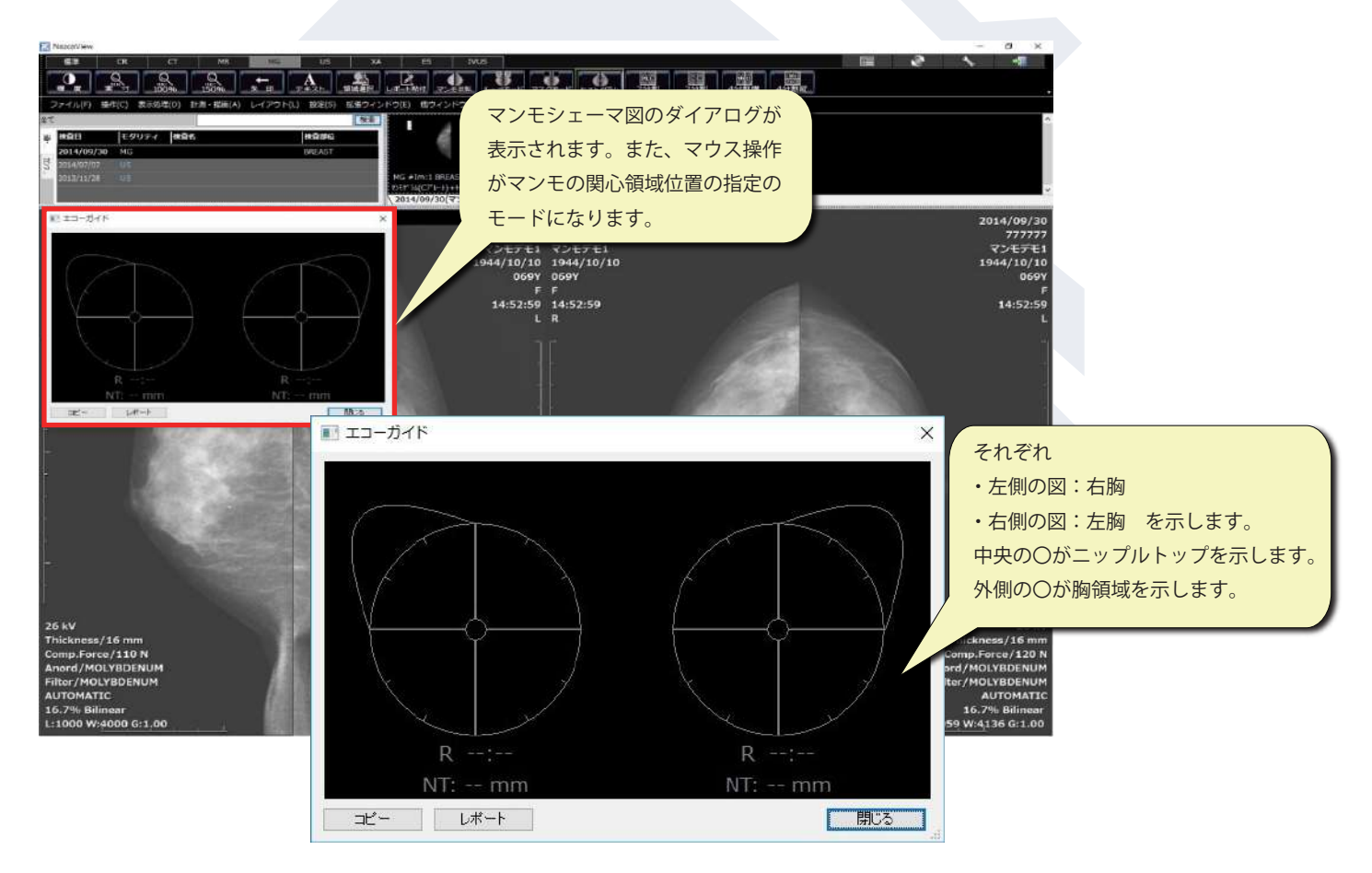

・マンモ画像上で関心領域の位置をクリックします。

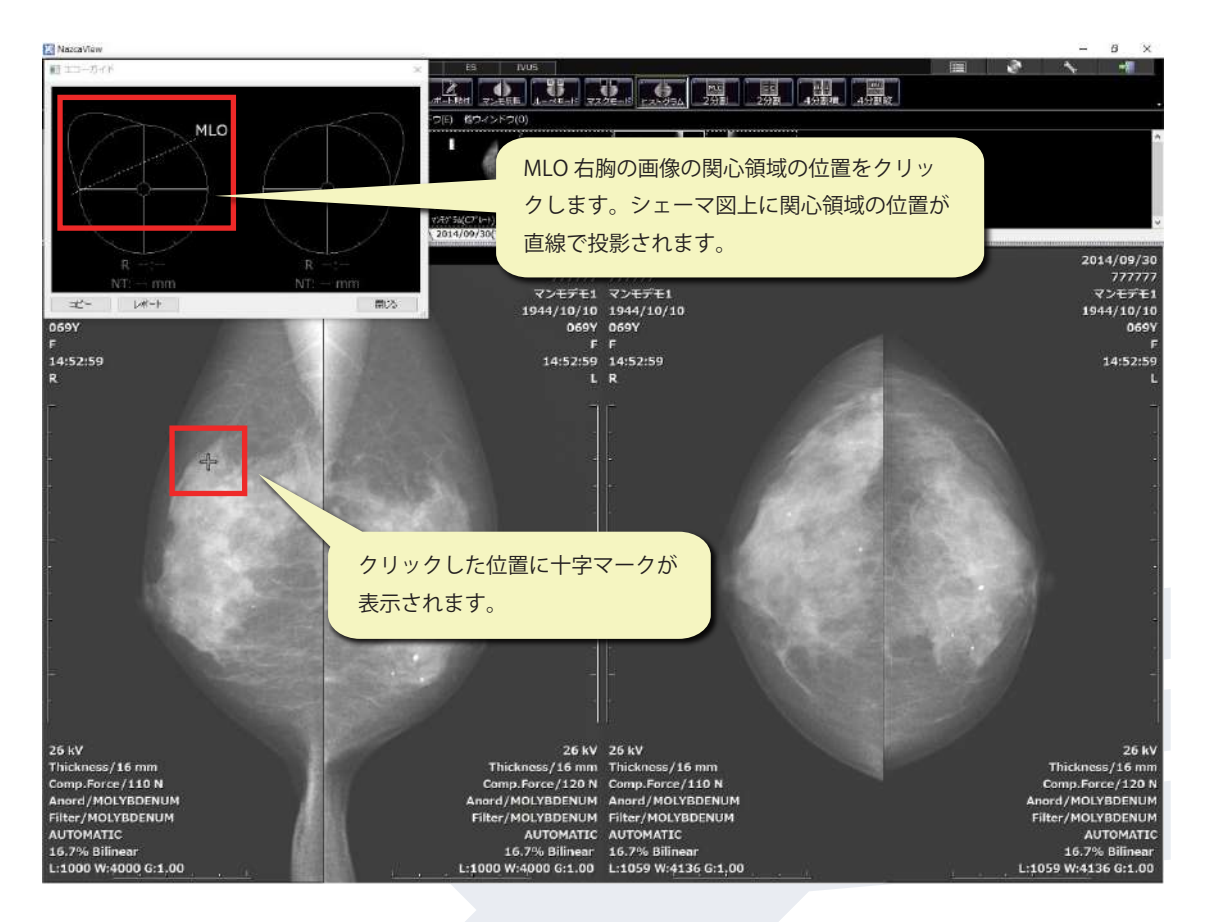

・CC 右胸画像でも同様に関心領域の位置をクリックします。

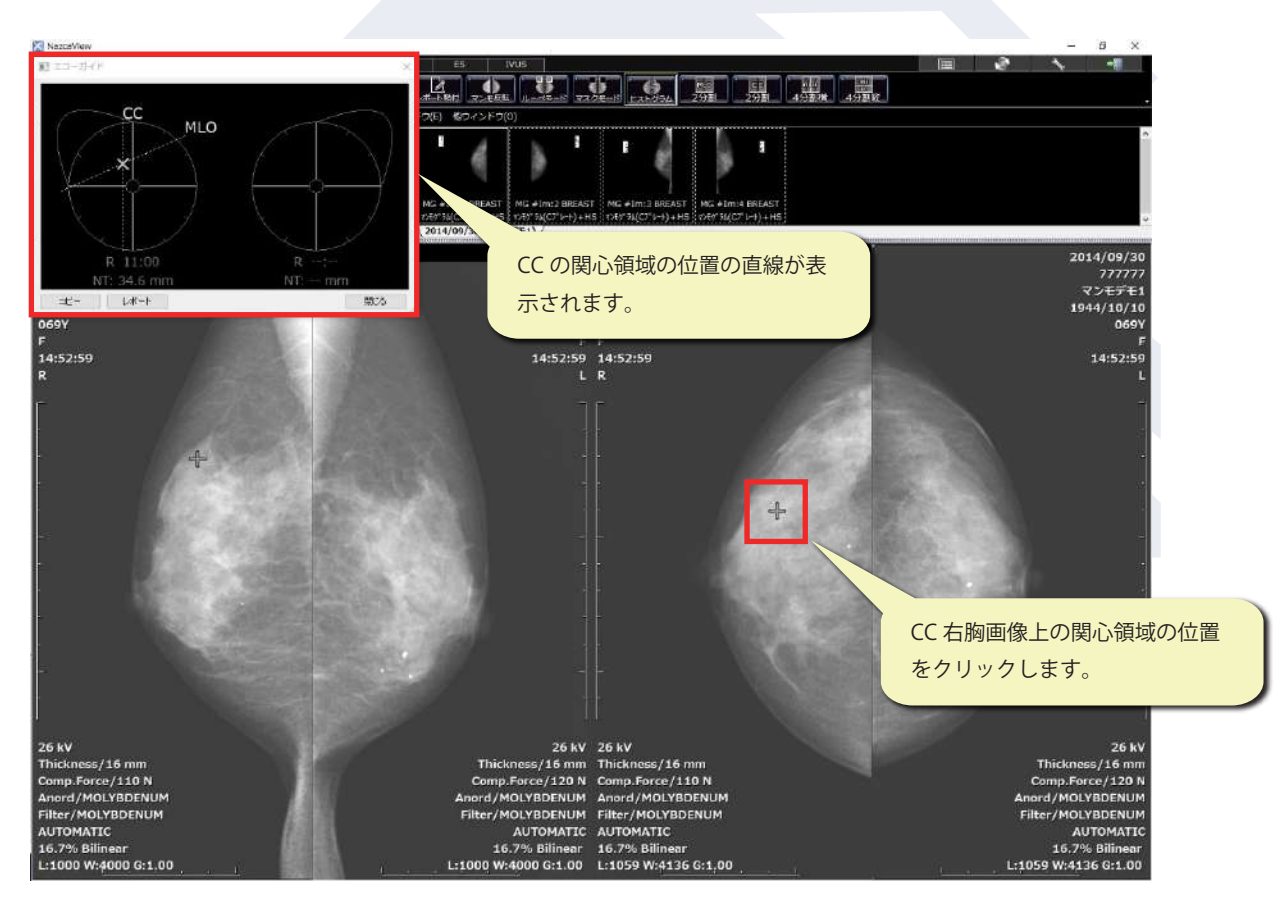

・MLO、CC の関心領域の位置を示す直線の交点を算出します。

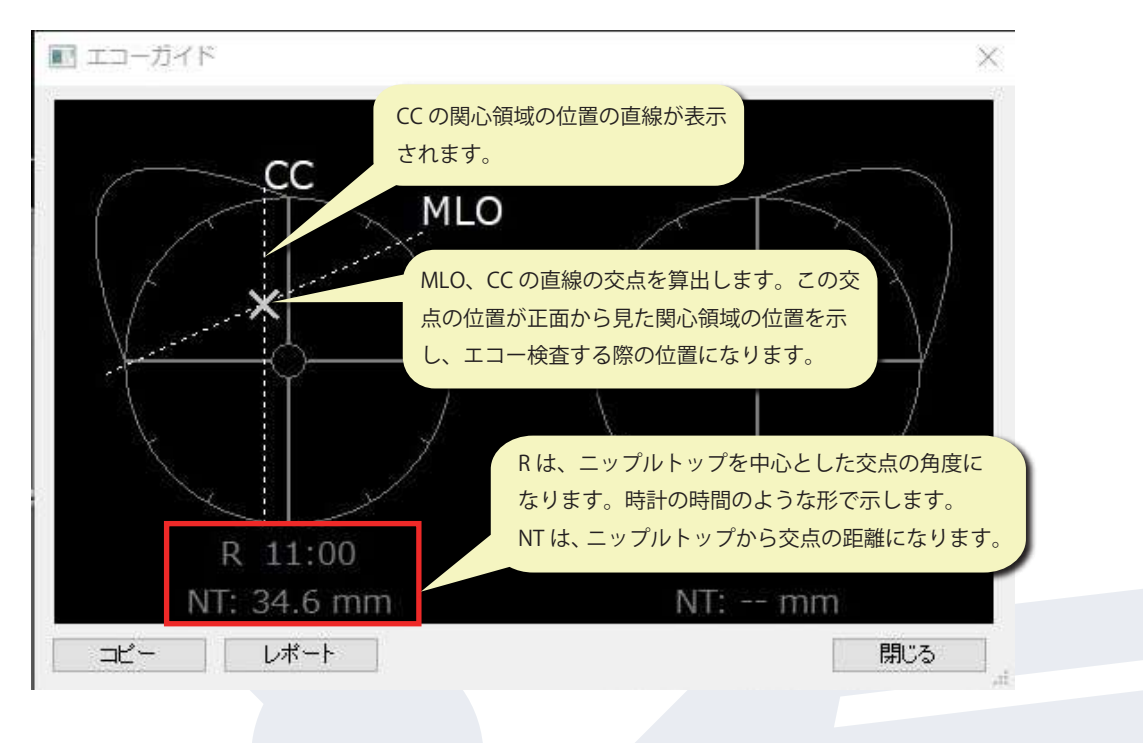

同様に、左胸の画像でも関心領域の位置を指定します。

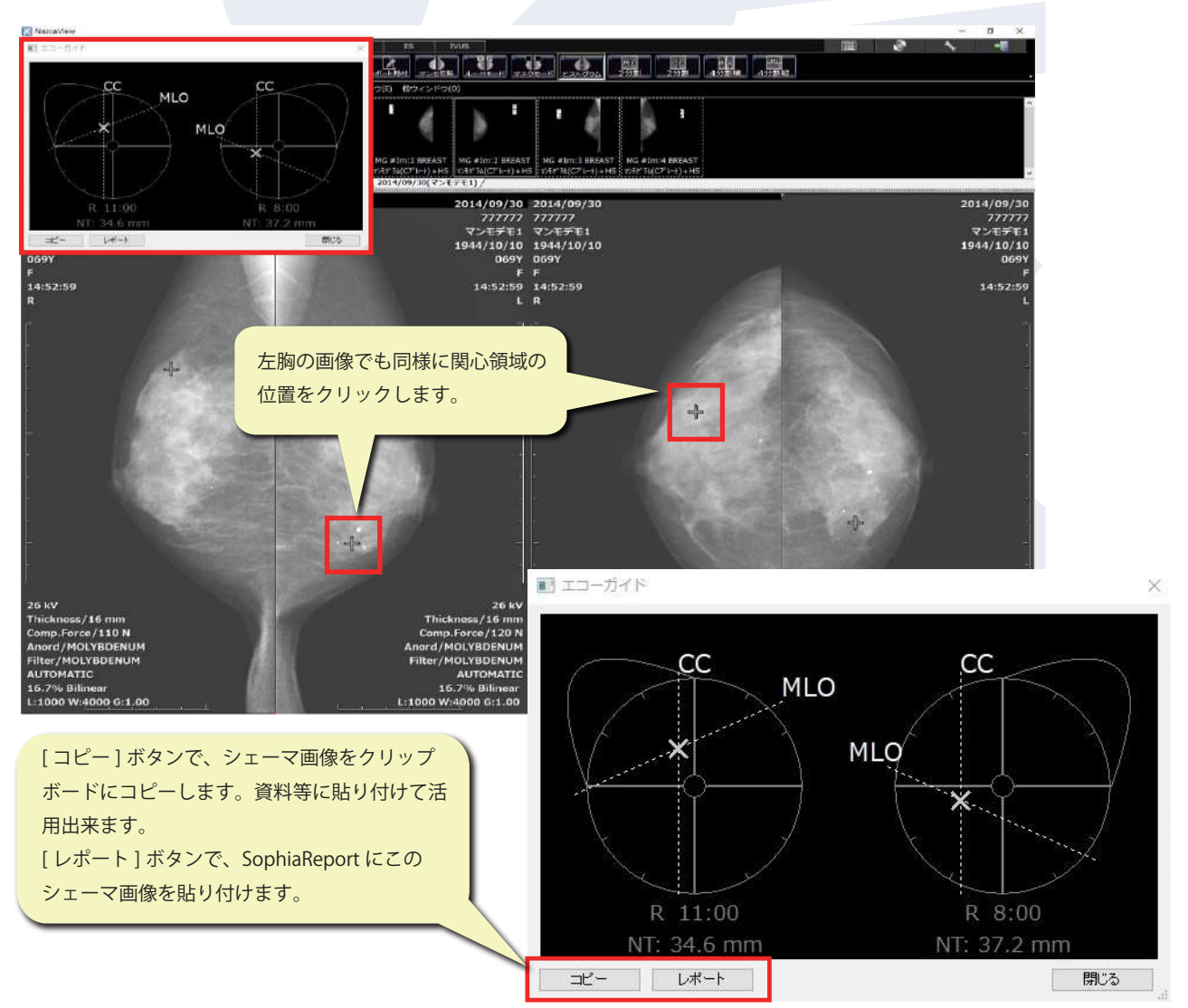

アストロステージは、今後もお客様の声に耳を傾け、患者様の検査環境とお客様の作業環境を万全に整えるサポー トを実現するため、これからも製品の改善、新たな機能の開発に力を注いでまいります。